Koppen

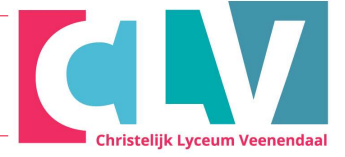

1. De titel van het hoofdstuk kun je een andere uitstraling geven dan de rest van de tekst. Op de volgende manier kun je dan ook makkelijk een automatische inhoudsopgave maken.

2. Via "Start" (1) -> "Stijlen" (2). (Soms krijg je de stijlen al meteen in beeld.)

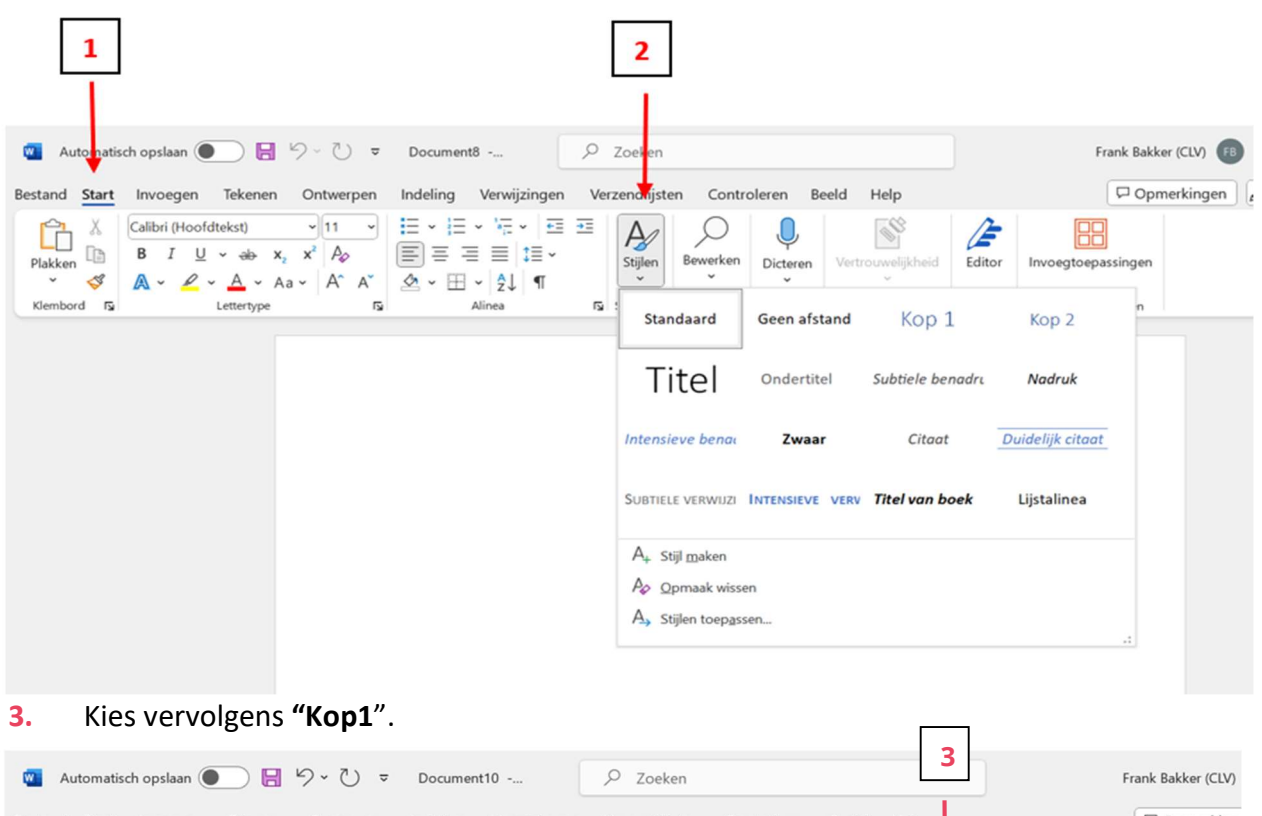

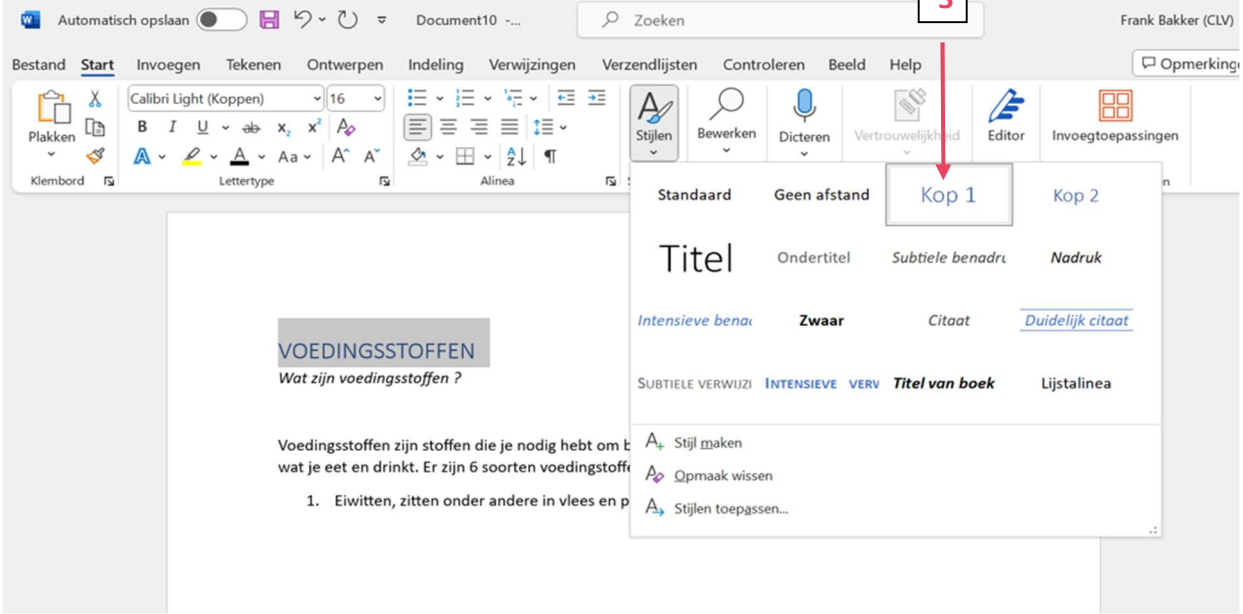

4. Is het hoofdstuk verdeeld in verschillende paragrafen? Kies bij de kopjes van een paragraaf voor "Kop2". Deze worden dan ook zichtbaar in de inhoudsopgave.